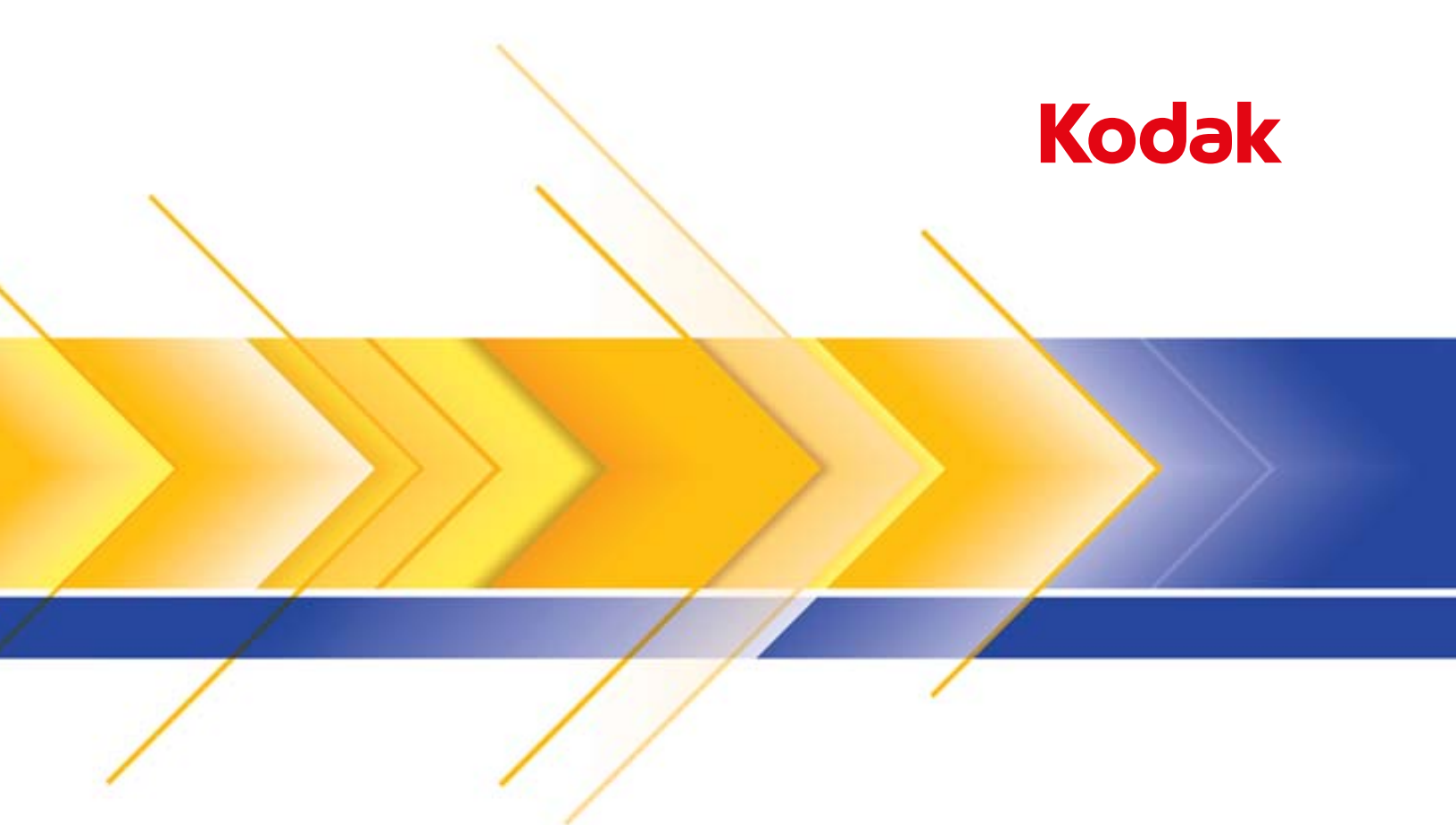

# Scanner i5850S

Supplemento alla Guida dell'utente per scanner serie i5000

### **Precauzioni per gli utenti**

- Non installare lo scanner in un luogo esposto alla polvere, l'umidità o il vapore, per limitare il rischio di scosse elettriche o incendi. Utilizzare lo scanner solo in ambienti interni e privi di umidità.
- Verificare che sia disponibile una presa elettrica facilmente accessibile a una distanza non superiore a 1,52 metri (5 piedi) dallo scanner.
- Per scollegare l'apparecchiatura dall'alimentazione, non tirare il cavo di alimentazione ma rimuovere la spina dalla presa elettrica.
- Verificare che il cavo di alimentazione sia saldamente inserito nella presa elettrica,
- Non danneggiare, annodare, tagliare o comunque alterare il cavo di alimentazione e non utilizzarlo se danneggiato,
- Lo scanner deve essere collegato a una presa a muro dedicata munita di idonea messa a terra. Non usare prolunghe o basette con lo scanner.
- Lasciare sufficiente spazio intorno alla presa di alimentazione in modo da poter facilmente disinserire lo scanner in caso di emergenza.
- Non usare lo scanner se è insolitamente caldo, rilascia uno strano odore o fumo, o in presenza di rumori insoliti. Arrestare immediatamente lo scanner e scollegare il cavo di alimentazione dalla presa elettrica. Contattare il servizio di assistenza.
- Non effettuare operazioni di smontaggio, riparazione o modifica diverse da quelle indicate nella Guida dell'utente.
- Non spostare lo scanner se i cavi di alimentazione e interfaccia sono collegati, per non danneggiarli. Scollegare il cavo di alimentazione dalla presa a muro prima di spostare o trasferire lo scanner.
- Seguire le procedure per la pulizia consigliate da Kodak Alaris. Non utilizzare detergenti ad aria, liquidi o spray a gas. Questi detergenti si limitano infatti a spostare la polvere, lo sporco o le impurità all'interno dello scanner e possono quindi interferire con il suo funzionamento.
- Le schede tecniche per la sicurezza dei materiali (MSDS) dei prodotti chimici sono disponibili sul sito Web Kodak Alaris all'indirizzo: www.kodakalaris.com/en-us/about/ehs. Per accedere alle schede sulla sicurezza (MSDS) sul sito Web, è necessario specificare il numero di catalogo o la parola chiave del materiale di consumo di cui si richiede la scheda. Consultare la sezione "Rifornimenti e materiali di consumo", riportata nel seguito di questa guida, per i rifornimenti e i numeri di catalogo.
- Questo dispositivo non è stato progettato per l'utilizzo nel campo visivo diretto delle postazioni di lavoro di visualizzazione. Per evitare fastidiosi riflessi, non posizionare il dispositivo direttamente nel campo visivo.
- Gli utenti e i datori di lavoro devono osservare le normali precauzioni applicabili all'utilizzo di qualsiasi altra apparecchiatura. Tali precauzioni comprendono, tra l'altro, le seguenti direttive:
	- Non indossare abiti larghi o maniche slacciate e così via.
	- Non portare gioielli che potrebbero impigliarsi, quali braccialetti, orecchini pendenti, lunghe collane e così via.
	- I capelli dovrebbero essere mantenuti corti, indossando se necessario una rete per capelli, oppure raccogliendo i capelli lunghi in una coda.
	- Rimuovere dalle prossimità dell'apparecchiatura tutti gli oggetti che potrebbero cadere nell'apparecchiatura.
	- Operare di tanto in tanto delle interruzioni per mantenere viva la mente.
	- Usare solo i prodotti di pulizia raccomandati.
	- Non usare aria in bombole/compressa.

I responsabili devono controllare le procedure in uso e adattarle a queste precauzioni, spiegandone l'importanza agli operatori dello scanner e di altri dispositivi meccanici.

#### **Etichette di avvertenza**

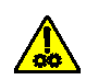

**ATTENZIONE: parti in movimento, evitare il contatto.**

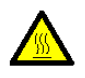

**ATTENZIONE: superficie soggetta a temperature elevate, evitare il contatto.**

### **Informazioni ambientali**

- Gli scanner *Kodak* serie i5850S sono progettati per soddisfare i requisiti internazionali in materia ambientale.
- Sono disponibili informazioni sullo smaltimento dei materiali di consumo sostituiti durante la manutenzione o l'utilizzo; attenersi alle normative locali o contattare la sede Kodak Alaris più vicina per maggiori informazioni.
- Per informazioni sul riciclaggio e il riutilizzo, rivolgersi alle autorità locali oppure visitare il sito Web: www.kodak.com/go/recycle (solo per gli Stati Uniti).
- L'imballaggio del prodotto è riciclabile.
- Gli scanner *Kodak* i5850S sono conformi agli standard per il risparmio energetico Energy Star e, in base all'impostazione di fabbrica, il tempo di inattività predefinito è impostato su 15 minuti.

#### **Informazioni sulla batteria**

Questo prodotto è dotato di una batteria la cui riparazione e manutenzione non può essere operata dall'utente. La batteria può essere rimossa o sostituita esclusivamente da un tecnico qualificato.

#### **Unione Europea**

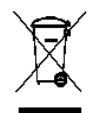

Questo simbolo indica che il prodotto deve essere smaltito in modo appropriato presso gli appositi punti di raccolta differenziata per il recupero e il riciclaggio. Per ulteriori informazioni sui programmi di raccolta e recupero disponibili per questo prodotto, contattare il rappresentante Kodak Alaris di zona o consultare il sito www.kodakalaris.com/go/recycle.

Consultare l'elenco alla pagina Web http://www.kodakalaris.com/en-us/about/ehs/product-declarations per informazioni sulla presenza di sostanze potenzialmente pericolose in conformità all'articolo 59(1) della normativa (EC) n. 1907/2006 (REACH).

#### **Emissione acustica**

Maschinenlärminformationsverordnung – 3, GSGV Der arbeitsplatzbezogene Emissionswert beträgt <70 dB(A).

[Nota informativa sull'emissione acustica — 3, GSGV Il valore delle emissioni acustiche nella postazione dell'operatore è <70 dB].

### **Dichiarazioni EMC per lo scanner** *Kodak* **i5850S**

**Stati Uniti:** questa apparecchiatura è stata testata e dichiarata conforme ai vincoli previsti per le apparecchiature digitali di Classe A, in base a quanto stabilito nel paragrafo 15 delle norme FCC. Tali limiti sono stati fissati per assicurare una protezione ragionevole contro interferenze dannose in caso di installazione commerciale dell'apparecchiatura. Questa apparecchiatura genera, utilizza è può irradiare energia in radiofrequenza. Se non viene installata e utilizzata in conformità al manuale di istruzioni, può causare interferenze dannose per le comunicazioni radio. Il funzionamento di questa apparecchiatura in un'area residenziale può causare interferenze nocive, che l'utente dovrà eliminare a proprie spese.

**Unione Europea:** AVVERTENZA: questo prodotto appartiene alla categoria di Classe A. In un ambiente domestico, questo prodotto potrebbe causare interferenze radio, nel qual caso all'utente potrebbe essere richiesto di adottare le contromisure necessarie.

**Giappone:** Questo è un prodotto di Classe A basato sulle normative standard VCCI (Voluntary Control Council for Interference by Information Technology Equipment). Potrebbero verificarsi interferenze radio se l'apparecchiatura viene utilizzata in un ambiente domestico. In questo caso, all'utente potrebbe essere richiesto di adottare le adeguate azioni correttive.

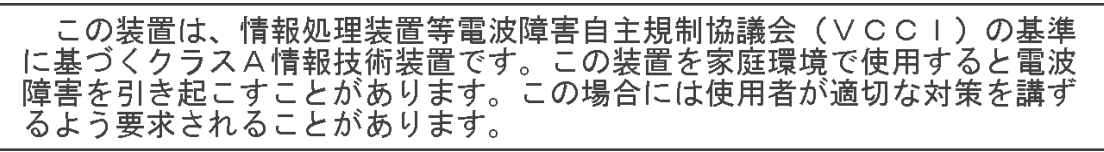

**Taiwan:** AVVERTENZA: questo prodotto appartiene alla categoria di Classe A. In un ambiente domestico, questo prodotto potrebbe causare interferenze radio, nel qual caso all'utente potrebbe essere richiesto di adottare le contromisure necessarie.

警告使用者: 這是甲類的資訊產品,在居住的環境中使用時 可能會照造成射頻干擾,在這種情況下,使用者 會被要求採取某些適當的對策。

**Repubblica Popolare Cinese:** AVVERTENZA: questo prodotto appartiene alla categoria di Classe A. In un ambiente domestico, questo prodotto potrebbe causare interferenze radio, nel qual caso all'utente potrebbe essere richiesto di adottare le contromisure necessarie.

#### 声明,该产

此为A级产品,在生活环境中品可能会造成无线电干扰。在这种情况下,可能需要 用户对其干扰采取切实可行的措施

**Corea del Sud:** Nota: questo dispositivo ha ottenuto la registrazione EMC per uso commerciale. Nel caso in cui sia stato venduto o acquistato per errore, sostituirlo con un dispositivo omologato per uso domestico.

이 기기는 업무용으로 전자파적합등록을 한 기기이오니 판매자

또는 사용자는 이점을 주의하시기 바라며, 만약 잘못 판매 또는

구입하였을 때에는 가정용으로 교환하시기 바랍니다.

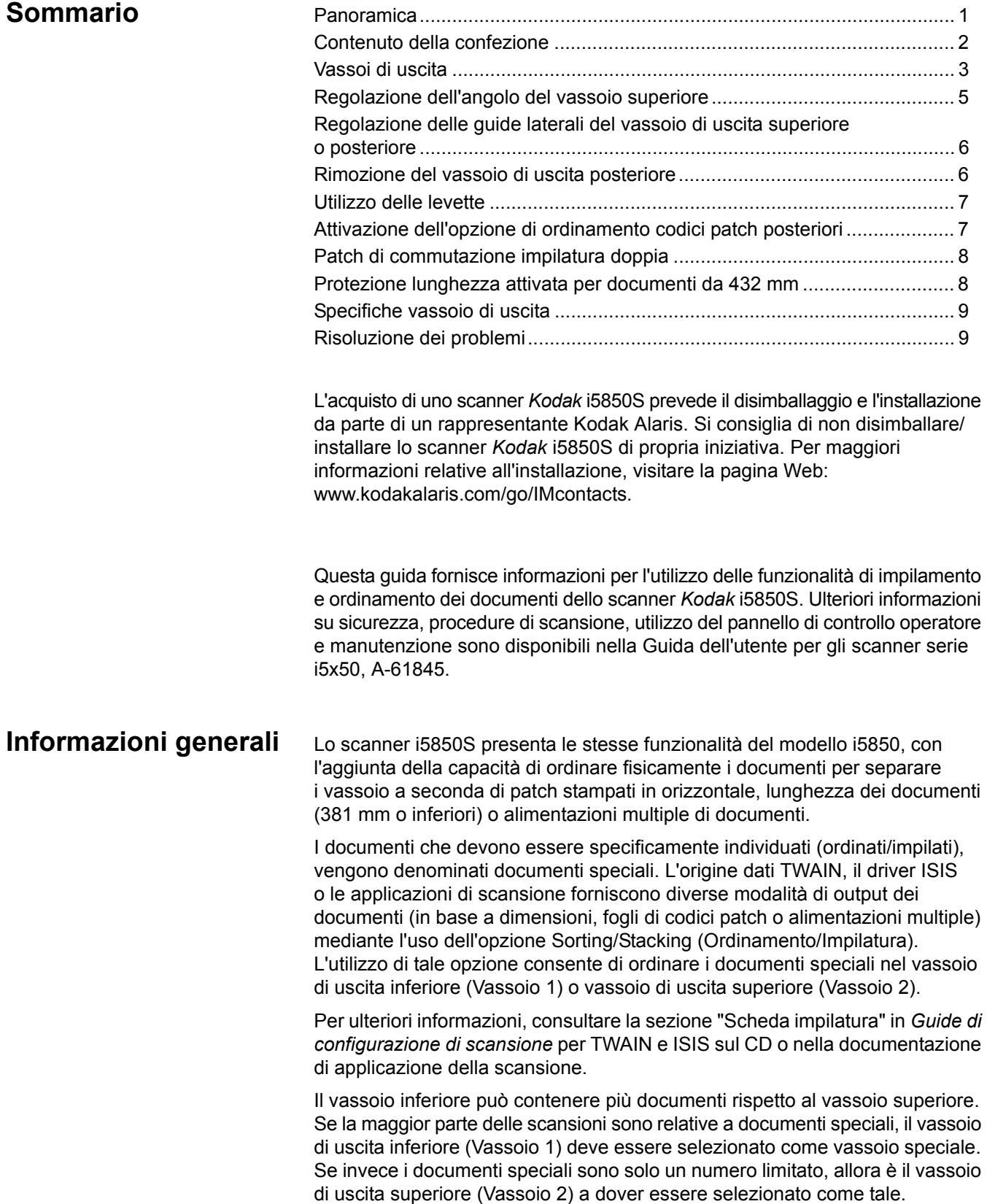

Mediante l'uso del menu Impostazioni sul pannello di controllo operatore, i fogli di codici patch impostati come documenti speciali nell'applicazione di scansione possono essere inviati al vassoio di uscita posteriore invece che al vassoio speciale.

## **Contenuto della confezione**

- Scanner *Kodak* i5850S
- Vassoio di uscita inferiore
- Vassoio di uscita superiore
- Vassoio di uscita posteriore
- Guide laterali per il vassoio di uscita superiore e il vassoio di uscita posteriore
- Adattatore per documenti corti
- Estensione alternata del fine corsa
- Estensioni levetta
- Kit di pulizia campione
- Cavo USB
- Gruppo cavi di alimentazione CA
- Anelli in gomma e pre-separatori sostitutivi
- Kit di benvenuto che include:
	- Installazione CD/DVD
	- Applicazione CD/DVD
	- Supplemento stampato alla guida dell'utente per scanner i5850S
	- Guida di riferimento stampata (in più lingue)
	- Guida d'installazione stampata
	- Opuscoli/Schede tecniche sulla sicurezza di vario genere

**Vassoi di uscita** Il rappresentante Kodak Alaris vi assisterà nel posizionamento dei vassoi di uscita per l'applicazione di scansione.

> È possibile regolare i vassoi di uscita dello scanner al fine di soddisfare le esigenze di scansione/ordinamento per i documenti lunghi fino a 432 mm. Per eseguire le operazioni di regolazione o manutenzione, potrebbe essere necessario rimuovere o reinserire i vassoi.

- **Vassoio 1/Vassoio inferiore**: è la posizione più bassa in cui vengono raccolti i documenti emessi dallo scanner. Questa posizione consente al vassoio di uscita di contenere il numero maggiore di documenti e può essere utilizzato per documenti speciali e no. I documenti verranno emessi in questo vassoio se nessuna opzione di ordinamento/impilatura è selezionata nell'applicazione di scansione. Per rimuoverlo o regolarlo, consultare la sezione "Regolazione dei vassoio di uscita" nel capitolo 3 della Guida dell'utente degli scanner serie i5000.
- **Vassoio 2/Vassoio superiore**: si trova più vicino alla parte superiore ed è generalmente utilizzato per i documenti speciali. Per rimuoverlo o regolarlo, consultare la sezione "Regolazione dell'angolo del vassoio superiore", più avanti in questa guida.

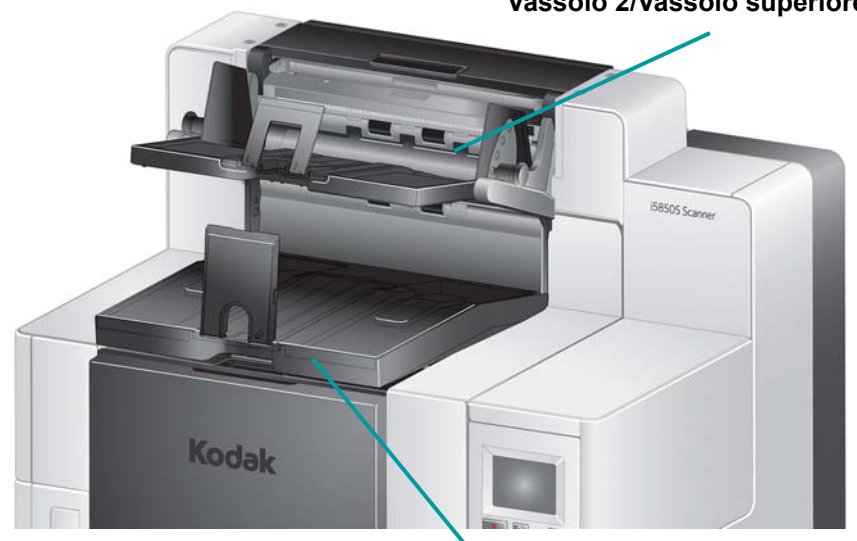

**Vassoio 2/Vassoio superiore**

**Vassoio 1/Vassoio inferiore**

• **Vassoio di uscita posteriore**: è posizionato sul retro dello scanner. Se è stata selezionata l'opzione **Rear Patch Sorting** (Ordinamento codici patch posteriori) nel pannello di controllo operatore, i fogli di codici patch verranno inviati a questo vassoio. Per rimuoverlo o regolarlo, consultare la sezione "Rimozione del vassoio di uscita posteriore", più avanti in questa guida.

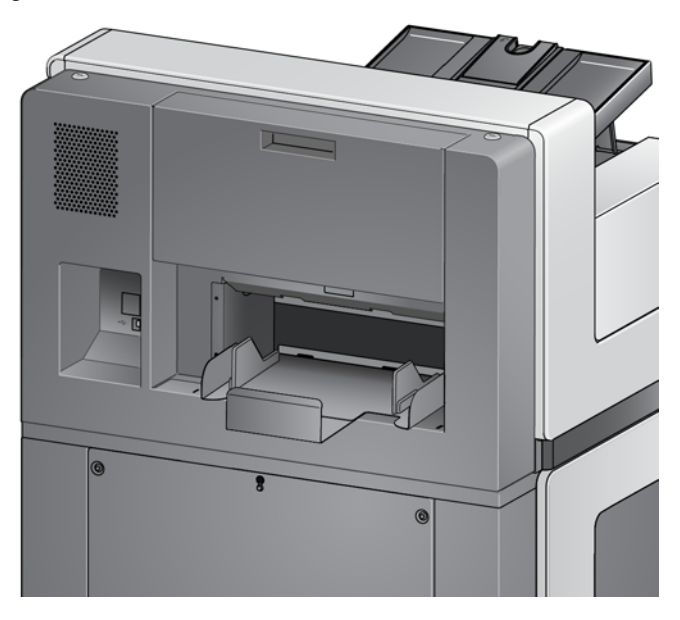

## **Regolazione dell'angolo del vassoio superiore**

È possibile regolare il vassoio superiore in cinque posizioni differenti. L'altezza del vassoio superiore varia a seconda dell'allineamento del bordo anteriore o posteriore dei documenti.

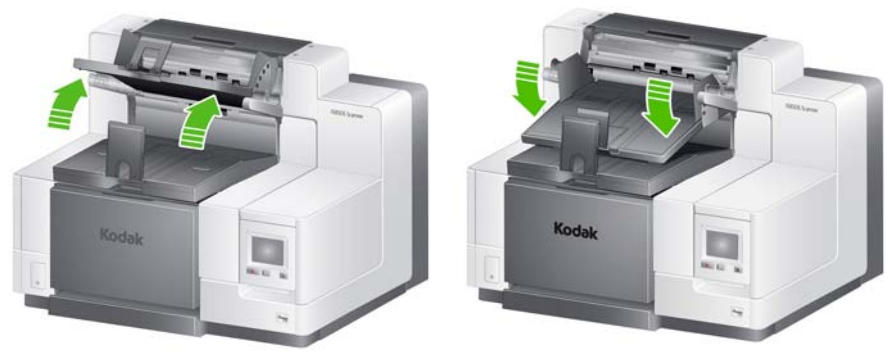

**Posizione più alta Posizione più bassa**

Per modificare l'angolo del vassoio:

1. Estrarre i perni che si trovano su ciascun lato del vassoio per sollevarlo o abbassarlo nel foro desiderato.

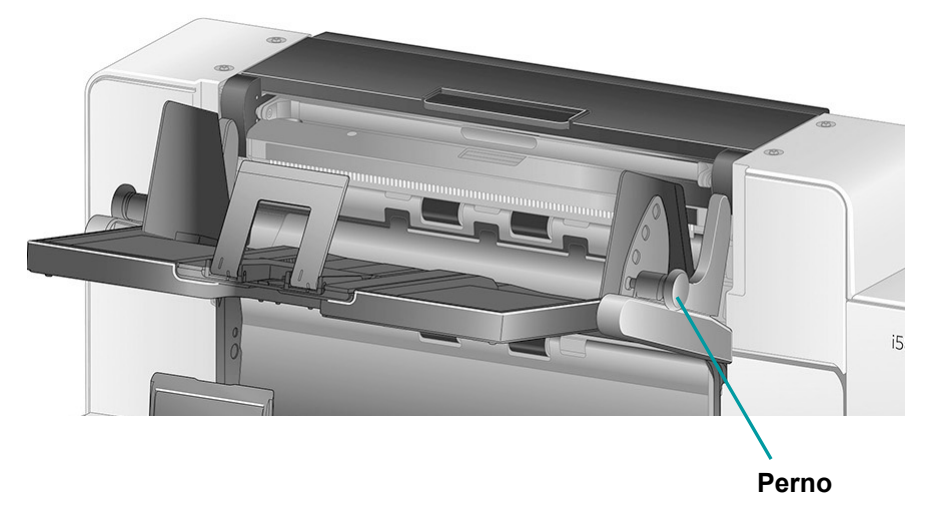

2. Quando in posizione corretta, rilasciare delicatamente i perni per bloccare il vassoio in posizione.

Generalmente, se sono selezionate le opzioni **Best** (Migliore impilatura) o **Improved Stacking** (Impilatura migliorata) nelll'applicazione di scansione, il vassoio dovrebbe trovarsi nella posizione più alta (con il perno nell'ultimo foro del vassoio).

## **Regolazione delle guide laterali del vassoio di uscita superiore o posteriore**

Le guide laterali migliorano l'impilatura dei documenti nei vassoi di uscita. Può essere necessario cambiare la posizione delle guide laterali fino a che si trova la migliore impilatura dei documenti.

Le guide laterali del vassoio di uscita posteriore e superiore sono magnetizzate e possono far scorrere facilmente le guide a sinistra o a destra per accogliere le dimensioni dei documenti.

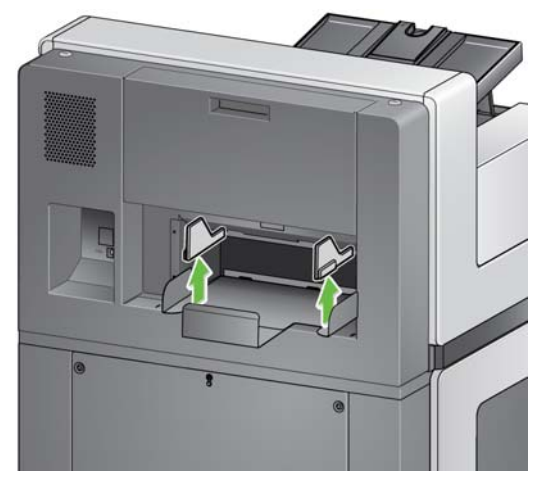

Per rimuovere tali guide, sollevarle verso l'alto ed estrarle dal vassoio.

## **Rimozione del vassoio di uscita posteriore**

Per rimuovere il vassoio di uscita posteriore, inclinare leggermente il vassoio ed estrarlo dallo scanner.

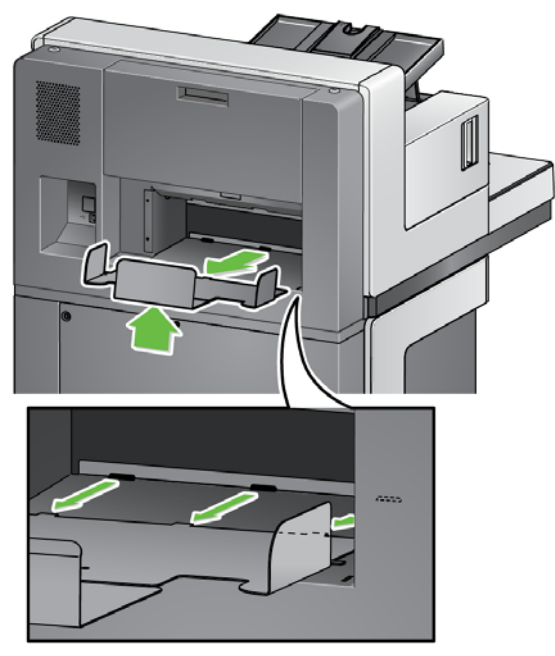

**Utilizzo delle levette** Questo scanner è dotato di levette magnetizzate di 3 dimensioni differenti che possono essere facilmente regolate in base al set di documenti che si desidera scansionare.

> Se lo si desidera, fissare la levetta alla parte superiore dello scanner. La levetta contribuisce ad allineare i documenti quando vengono depositati nel vassoio di uscita. A seconda del set di documenti che si desidera scansionare, utilizzare la levetta con le dimensioni che soddisfano le proprie necessità.

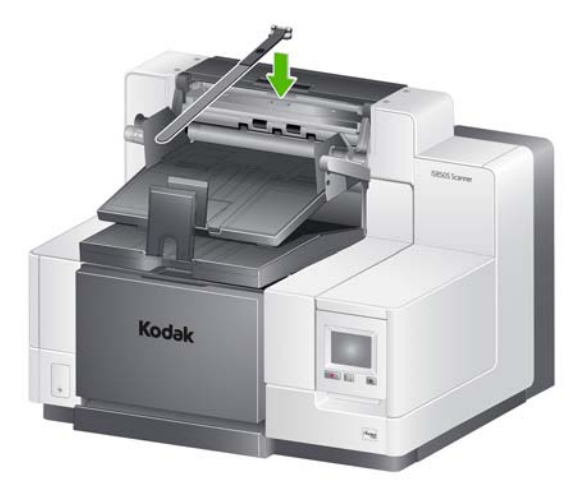

## **Attivazione dell'opzione di ordinamento patch posteriore**

Utilizzare il pannello di controllo operatore quando si desidera che i fogli di codici patch vengano inviati al vassoio di uscita posteriore.

1. Selezionare **Rear Patch Sorting** (Ordinamento codici patch posteriori) dalla schermata Impostazioni.

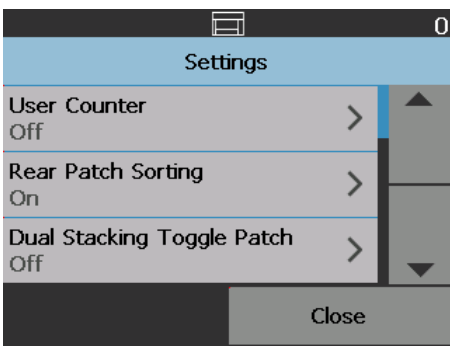

2. Per abilitare questa opzione, selezionare **On** (Acceso) e toccare **OK**.

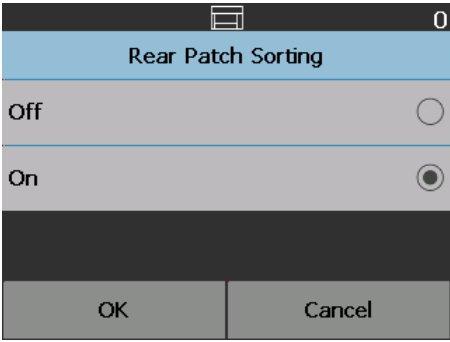

## **Patch di commutazione per la impilatura doppia**

La patch di commutazione per la impilatura doppia può essere attivata dal Pannello di controllo operatore.

L'opzione **Dual Stacking Toggle Patch** (Patch di commutazione per l'impilatura doppia) consente di utilizzare i fogli di codici patch durante la fase di preparazione per separare automaticamente uno o più documenti speciali dalla pila. Questa opzione consente di separare i documenti speciali posizionando un foglio di codici patch prima e dopo tali documenti.

L'opzione **Rear Patch Sorting** (Ordinamento codici patch posteriori) deve essere attivata nel pannello di controllo operatore affinché i codici patch vengano inviati al vassoio di uscita posteriore e i documenti speciali nell'apposito vassoio speciale.

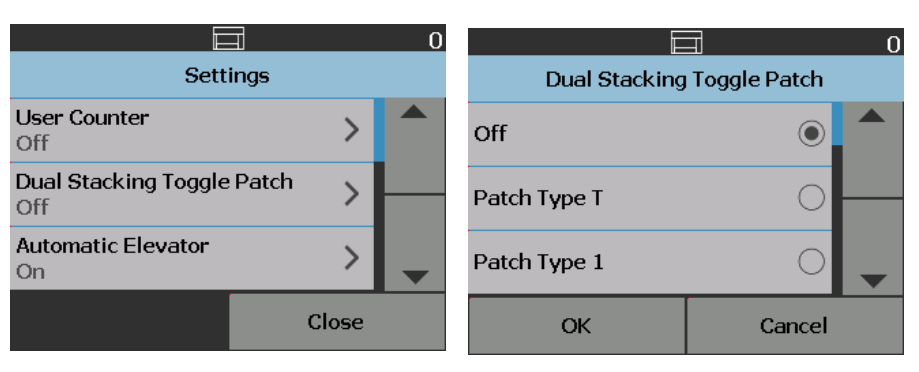

## **Protezione lunghezza attivata per documenti da 432 mm**

Durante l'ordinamento dei documenti da parte dello scanner, il messaggio *Length Protection Enabled* (Protezione lunghezza attivata) viene visualizzato sul pannello di controllo operatore per indicare che è stato raggiunta la lunghezza massima consentita del documento (432 mm).

NOTE:

- La sostituzione **Allow Maximum Length** (Consenti lunghezza massima) non disattiva la protezione della lunghezza.
- Lo scanner 5850S viene fornito con la protezione lunghezza già attivata che **non** consente la scansione di documenti superiori ai 432 mm di lunghezza.
- Se si desidera inviare documenti di lunghezza superiore, contattare il rappresentare Kodak Alaris di zona per assistenza.

## **Specifiche vassoio di uscita**

## **Vassoio 1/Vassoio inferiore:**

**Capacità massima del vassoio**: 750 fogli di carta comune da 80 g/m<sup>2</sup> **Lunghezza massima/minima dei documenti**: 432 mm/63 mm **Larghezza minima/massima del documento**: 305 mm/63 mm

## **Vassoio 2/Vassoio superiore:**

**Capacità massima del vassoio**: 250 fogli di carta comune da 80 g/m<sup>2</sup> **Lunghezza massima/minima dei documenti**: 432 mm/63 mm **Larghezza minima/massima del documento**: 305 mm/139 mm

## **Vassoio di uscita posteriore:**

**Capacità massima del vassoio**: 200 fogli di carta comune da 80 g/m<sup>2</sup> **Lunghezza massima/minima dei documenti**: 432 mm/63 mm **Larghezza minima/massima del documento**: 305 mm/139 mm

## **Soluzione dei problemi**

Utilizzare il seguente elenco come guida per verificare le possibili soluzioni ai problemi che potrebbero verificarsi durante l'uso dello scanner i5850S.

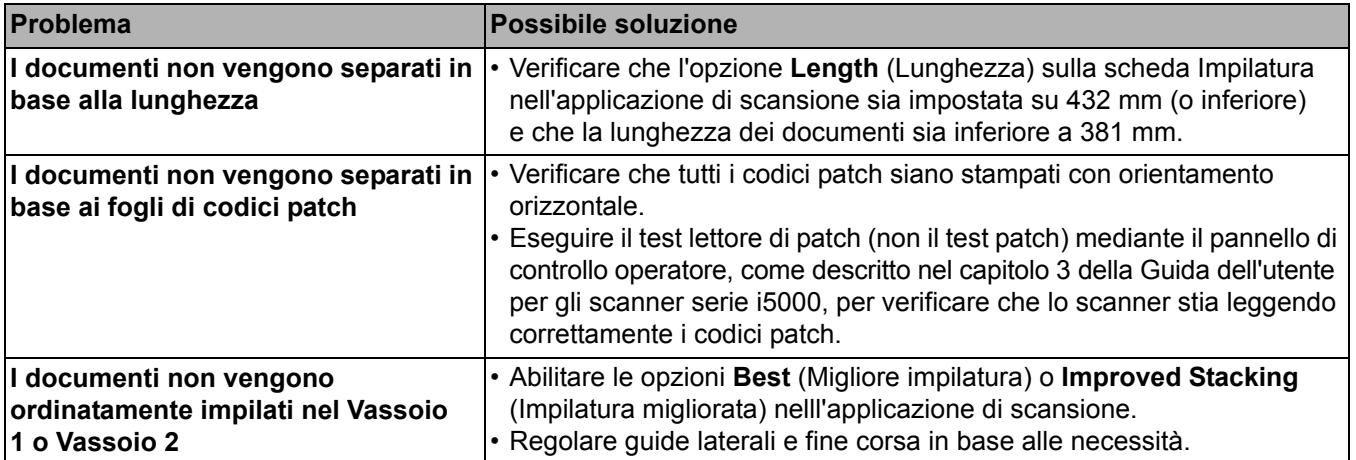

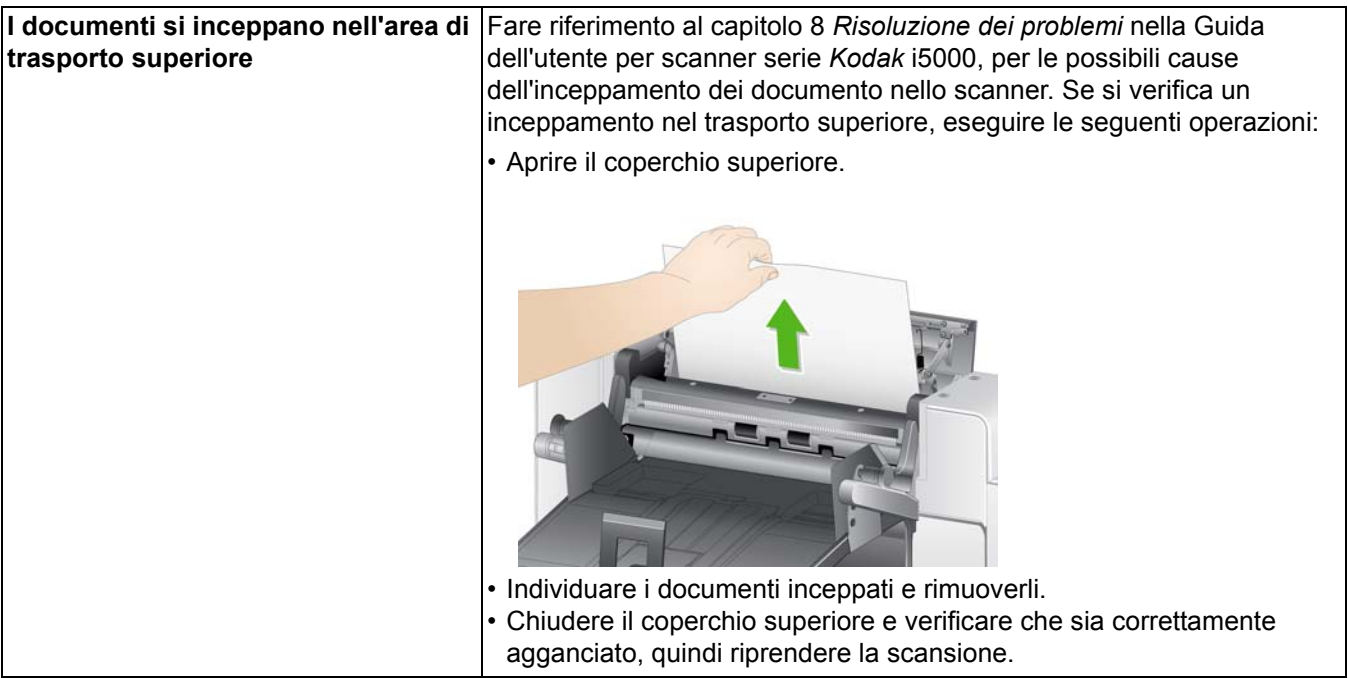

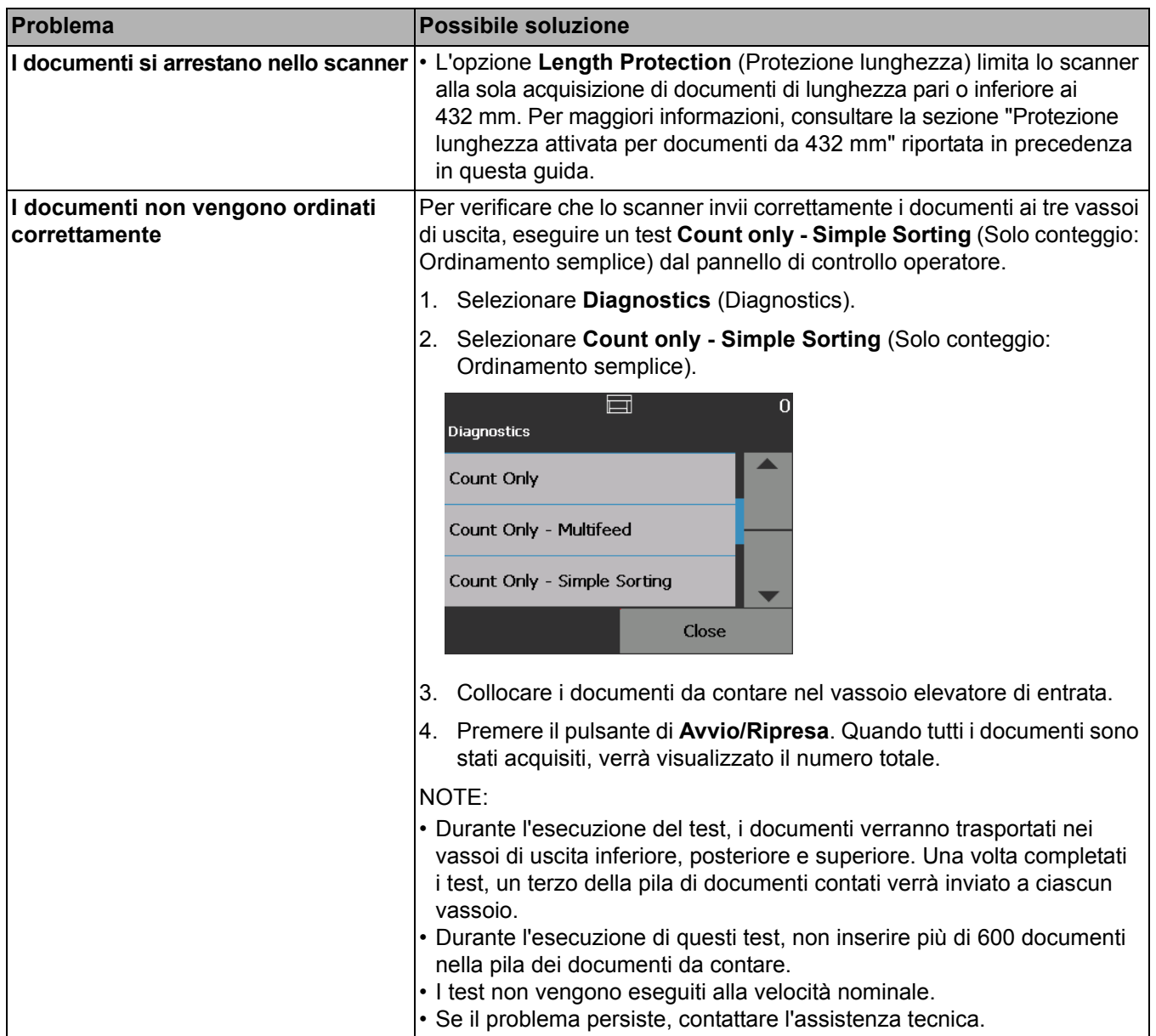

Kodak Alaris Inc. 2400 Mount Read Blvd. Rochester, NY 14615

Il marchio e la veste grafica Kodak sono utilizzati su licenza di Eastman Kodak Company. © 2016 Kodak Alaris Inc. Tutti i diritti riservati.